### يف تقولل ىصقألا دحلا رييغت ةيفيك .ICM هجوم يف راظتنالا ةمئاق ةميق  $\overline{\phantom{0}}$

### ت**ايوتح**ملI

ةمدقملا تابلطتملا ةمدختسمل ا تانوكمل <u>ةيساسأ تامولءم</u> ةلكشملا لحلا

### ةمدقملا

ةرادإ هجوم يف راظتنالاا ةمئاق يف تقولل ىصقألا دحلا ري يغت ءارجإ دنتسملا اذه فصي .(ICM) ةيكذلI تالاصتالI

#### تابلطتملا

.دنتسملا اذهل ةصاخ تابلطتم دجوت ال

#### ةمدختسملا تانوكملا

.ICM هجوم ىلإ دنتسملا اذه يف ةدراولا تامولعملا دنتست

.ةصاخ ةيلمعم ةئيب ي ف ةدوجوملI ةزهجألI نم دنتسملI اذه يف ةدراولI تامولعملI ءاشنإ مت تناك اذإ .(يضارتفا) حوسمم نيوكتب دنتسملI اذه يف ةمدختسَملI ةزهجألI عيمج تأدب .رمأ يأل لمتحملا ريثأتلل كمهف نم دكأتف ،ليغشتلا ديق كتكبش

# ةيساسأ تامولعم

كلذ نع جتنني ،اعفترم تاملالكملا توص ىوتسم اهيف نوكي يتلا تاهويرانيسلا تالاح يف دحلا .عقوتملا تقولا نم رثكأ راظتنالا ةمئاق يف تاملاكملا نوكتو جماربلل لقأ رفوت .(10xE0 يواسي) ةيناث 3600 وه راظتنالا ةمئاق يف تقولل يضارتفالا ىصقألا

### ةلكشملا

،(ةيناث 3600) ةعاس ةدمل راظتنالا ةمئاق يف تقولل ىصقألا دحلا يلإ تاملاكملا تلصو اذإ ، يف ةملاكملا نوكت نأ دعب .هاندأ لئاسرلا مادختساب ةملاكملا ءاهنإب هجوملا موقي فوسف .يضارتفالI راسملI ىلإ ةملاكملI لقتنت ،ةعاس ةدمل راظتنالI ةمئاق

18:31:21 ra-rtr Call on dialed number I10test\_I72\_CVP1A (ID 5004) terminated for exceeded maximum queue time limit.

18:31:21 ra-rtr No default label available for dialed number

:قيبطتلا لجس يف هذه أطخلا ةلاسر "ثادحألا ضراع" ضرعي

```
Event Type: Error
Event Source: GeoTel ICR
Event Category: Call Router
Event ID: 499
Date: 9/18/2019
Time: 5:22:00 PM
User: N/AComputer: Test-RGRB
Description:
Call on dialed number TEST_CM.32111 (ID 5012) terminated for exceeded
  maximum queue time limit
```
## لحلا

ةملاكملل هيف نكمي يذلا تقولا رادقم يف مكحتي يذلا Windows لجس لاخدإ يلي اميف 1. :راظتنالا ةمئاق يف ءاقبلا

:ثدحألا تارادصإلاو x5. رادصإلا ICM ىلإ ةبسنلاب

HKEY\_LOCAL\_MACHINE\SOFTWARE\Cisco Systems, Inc.\ICM\<Instance Name>\RouterA\Router\CurrentVersion\Configuration\Queuing

هذه .ةيناث 3600 يه ةيض ارتفال| ةينمزل| ةرتفالاو ةدحاو ةيناث يه ل|خدإل| اذهل تقول| ةدحو ،ةروصلا يف حضوم وه امك ،يرشعلا يسادسلا يف 10 يواست ةميقلا

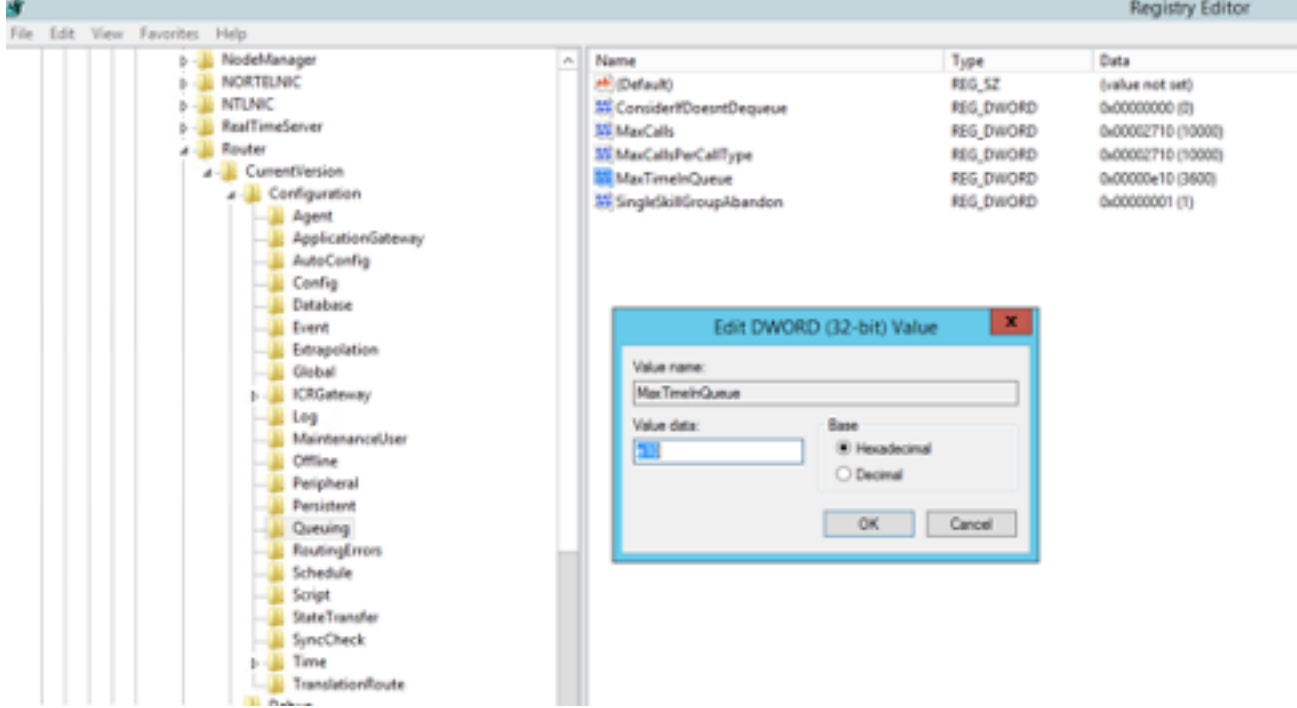

.كلذل اقفو ةيناث 5400 وأ ةيناث 7200 ىلإ تقؤملا ةميق ةدايز كنكمي

:كنأ نم دكأت ،ةميقلا هذه ليدعت دنع

- .CallRouterB و CallRouterA نم لك ىلع ةميقلا ليدعتب مق ●
- .CallRouterB و CallRouterA نم لك ىلع تامدخلا عيمج ةرودب مق ●

اضيأ Voice\_Cisco > طئاسولا هيجوت لاجم ةمئاق < ICM نيوكت ريدم يف ةفاضإلا يوتحت 2. ةقباطمل هتدايزب مق وأ اغراف هكرتأ.**راظتنالI ةمئاق** لقح **يف تقولI نم ىصقألI دحلI** ىلع ،طاقتلالا يف حضوم وه امك ،لجسلا تادادعإ

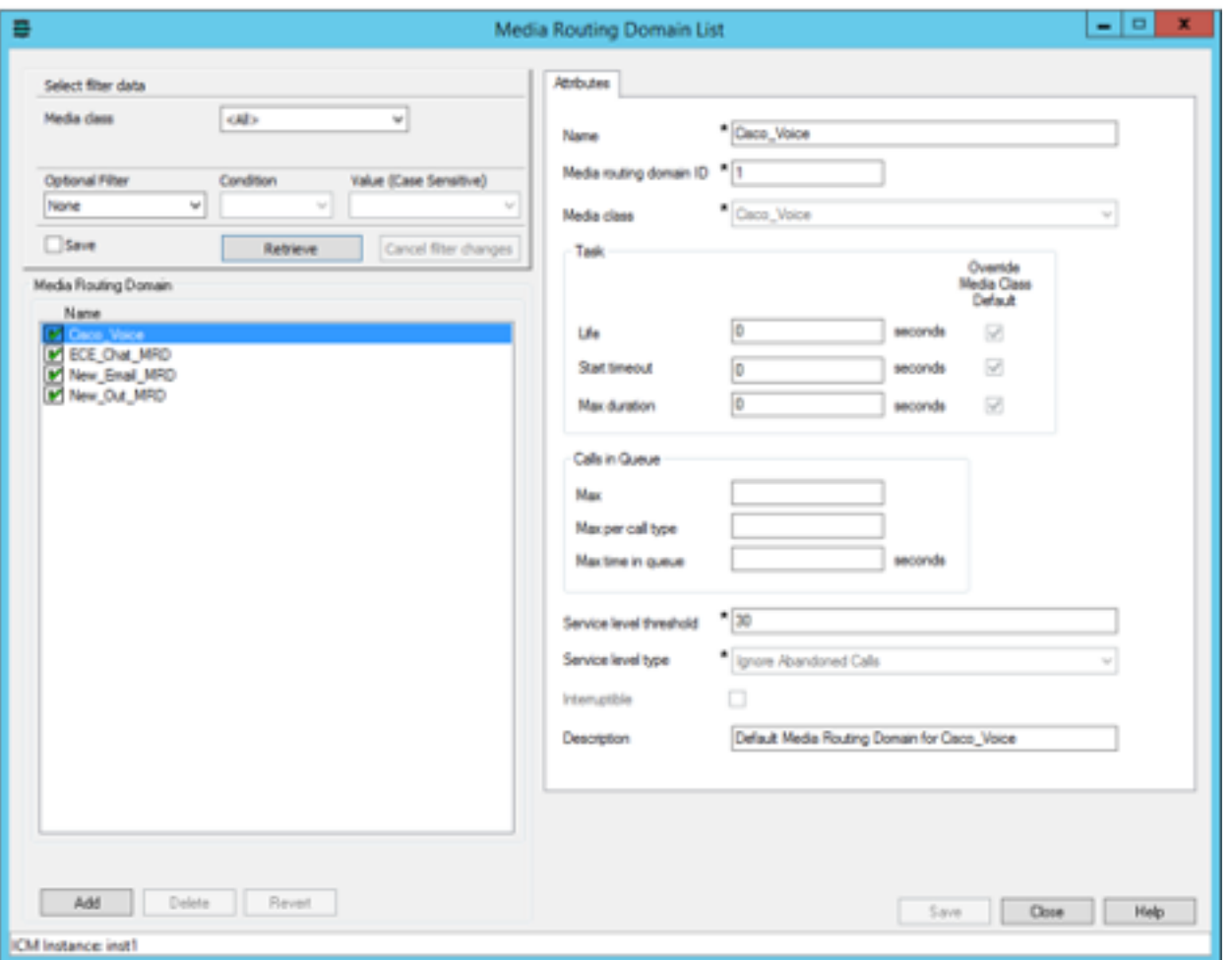

تارم ددع ببسب كلذو ،اضيأ ريثأت اهذيفنت متي يتلا دقعلل ىصقألا دحلل نوكي دق .3 ةمئاق ىقيسوم ليغشتال اهليغشت متي يتلا يجراخلا يصنلا جمانربال ةدقع ذيفنت WAV فـلم ةدم ةدايز **وأ** اضيا دقعلا ددع ةدايز كنكمي ،رمالا بـلطت اذإ .ليمعلل راظتنالI ،طاقتلالا يف حضوم وه امك ،راظتنالا ةمئاقب صاخلا

HKEY\_LOCAL\_MACHINE\SOFTWARE\Cisco Systems, Inc.\ICM\<instance>\RouterA\Router\CurrentVersion\Configuration\Script\MaxNodesExecuted**Registry Editor** View Favorites Help **Configuration** Name Type Data **Agent** el (Default) REG\_SZ (value not set) ApplicationGateway 開放 REG DWORD 0x000003e8 (1000) AutoConfig Config Database **Event** Extrapolation Global **E** KRGateway il Log MaintenanceUser CHline **Peripheral E** Persistent **Li** Queuina **RoutingErrors Schedule** Script StateTransfer SyncCheck

> **L** Time TranslationRoute Debug

ةمجرتلا هذه لوح

ةي الآلال تاين تان تان تان ان الماساب دنت الأمانية عام الثانية التالية تم ملابات أولان أعيمته من معت $\cup$  معدد عامل من من ميدة تاريما $\cup$ والم ميدين في عيمرية أن على مي امك ققيقا الأفال المعان المعالم في الأقال في الأفاق التي توكير المالم الما Cisco يلخت .فرتحم مجرتم اهمدقي يتلا ةيفارتحالا ةمجرتلا عم لاحلا وه ىل| اًمئاد عوجرلاب يصوُتو تامجرتلl مذه ققد نع امتيلوئسم Systems ارامستناه انالانهاني إنهاني للسابلة طربة متوقيا.